## **Инструкция по работе с блоком «Календарь» в электронной информационно-образовательной среде ФГБОУ ВО СПХФУ Минздрава России**

Блок «Календарь» предназначен для отображения сроков сдачи заданий в курсе, в котором он создан.

**ВНИМАНИЕ!** «Календарь» не суммирует сроки сдачи с другими курсами.

**ВНИМАНИЕ!** Блок «Календарь» может создать преподаватель, имеющий роль «с правом на редактирование курса».

**ВНИМАНИЕ!** Блок «Календарь» функционирует только в том случае, если в элементах установлены сроки сдачи работ.

Для добавления в курс, необходимо нажать на шестерёнку в правом верхнем углу курса и выбрать раздел «Режим редактирования» (рисунок 1).

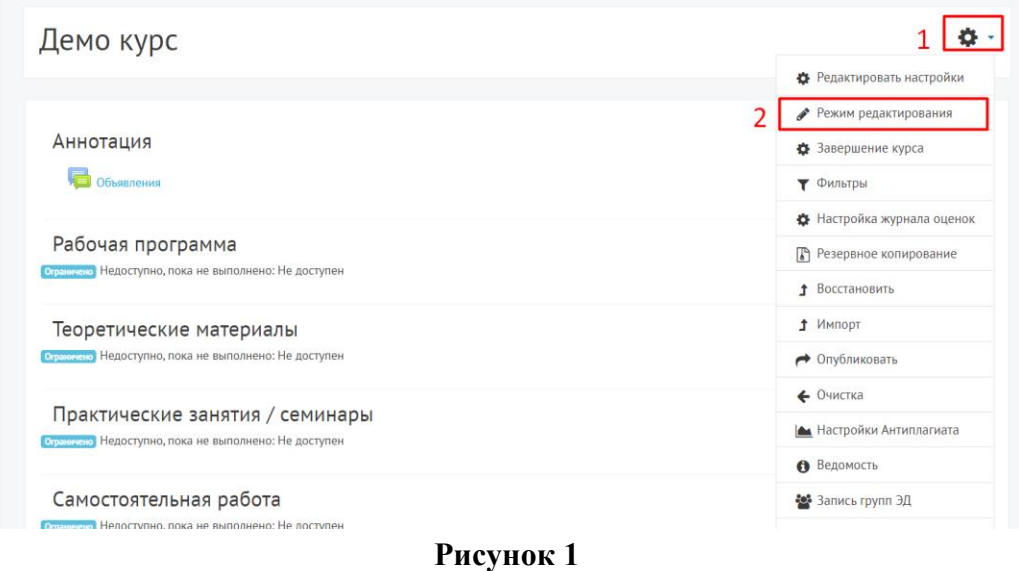

В режиме редактирования с правой стороны от курса найти «Добавить блок» (рисунок 2).

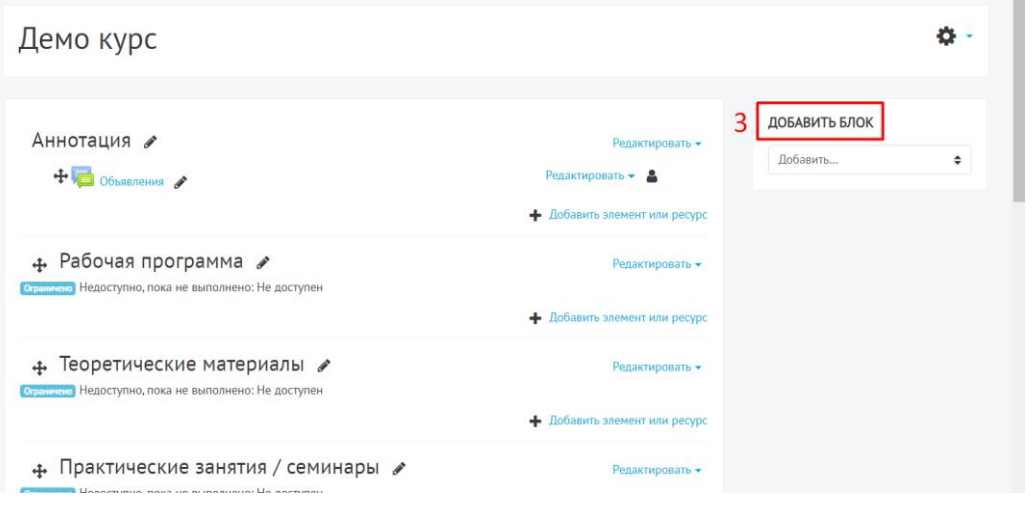

**Рисунок 2**

В разделе «Добавить блок» нажать на стрелку и в выпадающем списке найти и нажать «Календарь» (рисунок 3).

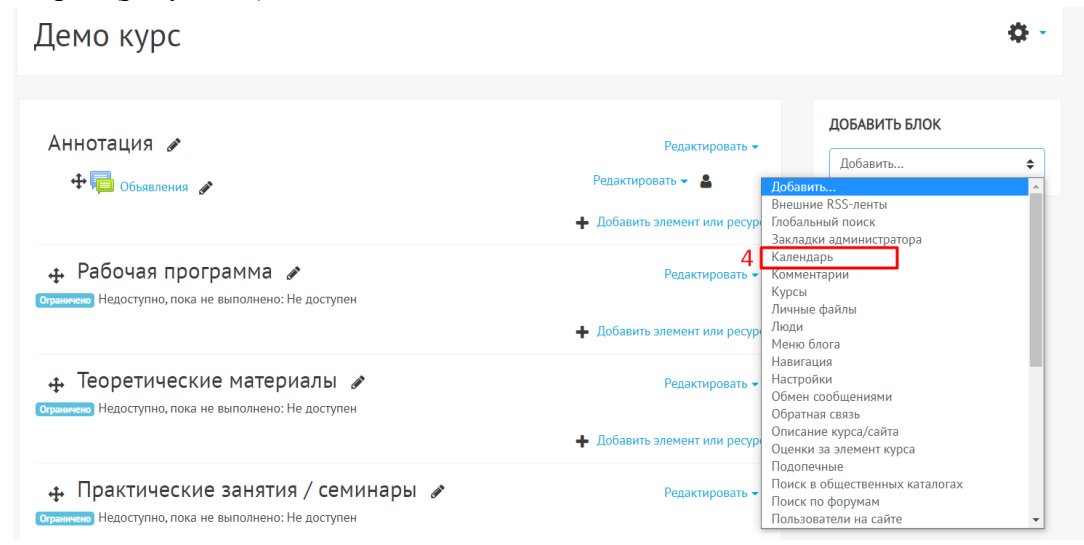

**Рисунок 3**

В курсе появится блок «Календарь», в котором будут отображаться сроки сдачи работ. Например, как показано **на рисунке 4.**

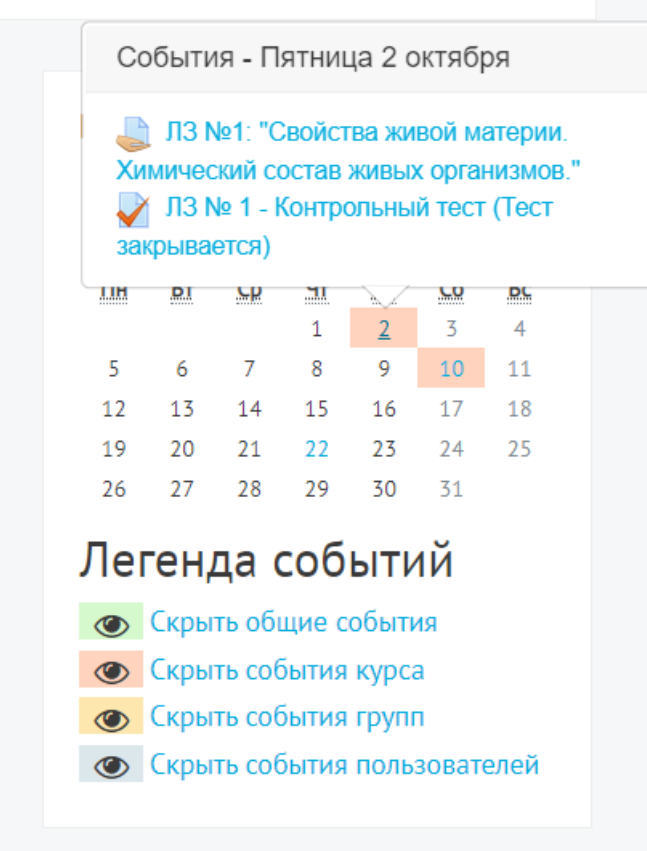

**Рисунок 4**